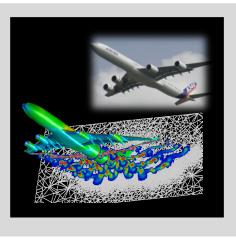

# **High Performance Computing**

ADVANCED SCIENTIFIC COMPUTING

Prof. Dr. – Ing. Morris Riedel

Adjunct Associated Professor School of Engineering and Natural Sciences, University of Iceland, Reykjavik, Iceland Research Group Leader, Juelich Supercomputing Centre, Forschungszentrum Juelich, Germany

**PRACTICAL LECTURE 0.1** 

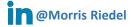

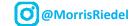

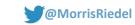

### **Short Introduction to UNIX & SSH**

August 29, 2019 Webinar

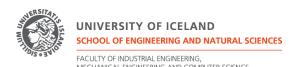

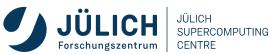

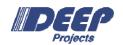

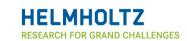

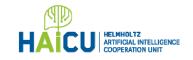

# **Review of Lecture 0 – Prologue**

Course Motivation & Information

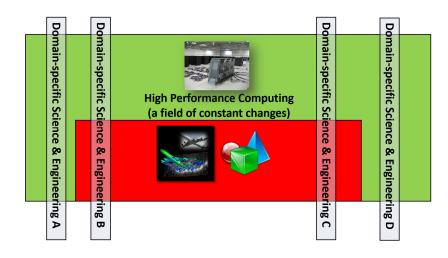

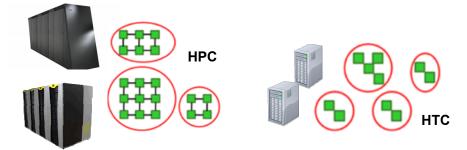

■ Course Organization & Content

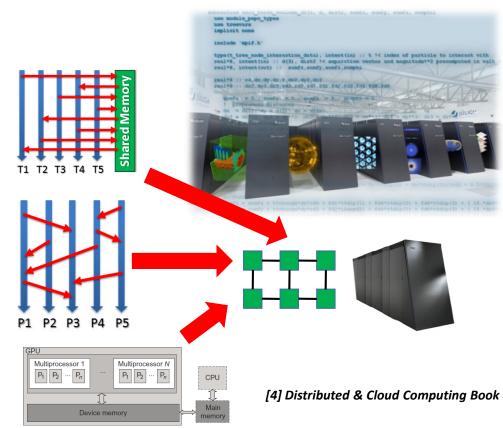

### **Outline of the Course**

- 1. High Performance Computing
- 2. Parallel Programming with MPI
- 3. Parallelization Fundamentals
- 4. Advanced MPI Techniques
- 5. Parallel Algorithms & Data Structures
- 6. Parallel Programming with OpenMP
- 7. Graphical Processing Units (GPUs)
- 8. Parallel & Scalable Machine & Deep Learning
- 9. Debugging & Profiling & Performance Toolsets
- 10. Hybrid Programming & Patterns

- 11. Scientific Visualization & Scalable Infrastructures
- 12. Terrestrial Systems & Climate
- 13. Systems Biology & Bioinformatics
- 14. Molecular Systems & Libraries
- 15. Computational Fluid Dynamics & Finite Elements
- 16. Epilogue
- + additional practical lectures & Webinars for our hands-on assignments in context
- Practical Topics
- Theoretical / Conceptual Topics

### **Outline**

- Using UNIX on HPC Systems
  - HPC Systems & Modular Supercomputing Architecture
  - HPC System Examples DEEP & Jötunn
  - Selected UNIX Commands
  - Module Environment
  - Basic Editor VI
- Using SSH to connect to HPC Systems
  - SSH Clients
  - Private/Public Key Pairs
  - SSH Key Example Login HPC System DEEP
  - Username & Password Example HPC System Jötunn
  - Workaround for external login to HPC System Jötunn

- This lecture is not considered to be a full introduction to UNIX and SSH and rather focusses on selected commands and concepts relevant for assignments
- The goal of this lecture is to make course participants aware of the UNIX environments existing on world-wide HPC systems and how to connect to them using the SSH protocol

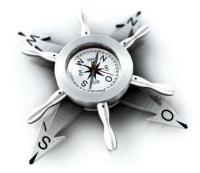

# **Using UNIX on HPC Systems**

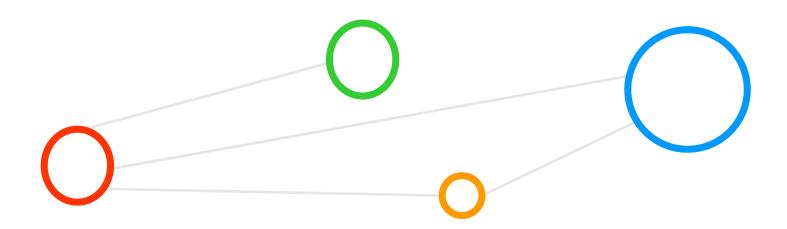

### Selected Learning Outcomes – Revisited

- Students understand...
  - Latest developments in parallel processing & high performance computing (HPC)
  - How to create and use high-performance clusters
  - What are scalable networks & data-intensive workloads
  - The importance of domain decomposition
  - Complex aspects of parallel programming
  - HPC environment tools that support programming or analyze behaviour
  - Different abstractions of parallel computing on various levels
  - Foundations and approaches of scientific domainspecific applications
- Students are able to ...
  - Programm and use HPC programming paradigms
  - Take advantage of innovative scientific computing simulations & technology
  - Work with technologies and tools to handle parallelism complexity

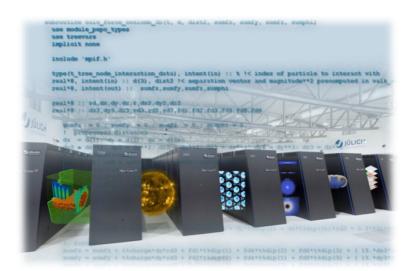

# **Understanding HPC Systems – Revisited (cf. Lecture 0 Prologue)**

High Performance Computing (HPC) is based on computing resources that enable the efficient use of parallel computing techniques through specific support with dedicated hardware such as high performance cpu/core interconnections.

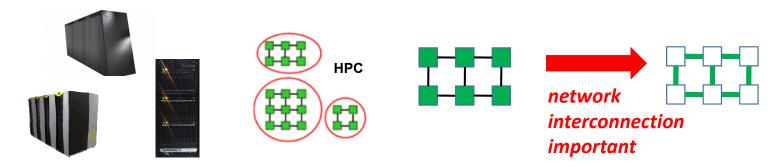

High Throughput Computing (HTC) is based on commonly available computing resources such as commodity PCs and small clusters that
enable the execution of 'farming jobs' without providing a high performance interconnection between the cpu/cores.

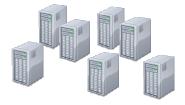

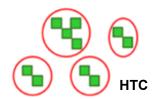

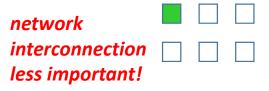

The complementary Cloud Computing & Big Data – Parallel Machine & Deep Learning Course focusses on High Throughput Computing

### **HPC & Data-intensive Sciences – A Field of Constant Evolution – Revisited**

1.000.000 FLOP/s

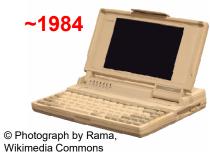

- Floating Point Operations per one second (FLOPS or FLOP/s)
- 1 GigaFlop/s = 10<sup>9</sup> FLOPS
- 1 TeraFlop/s = 10<sup>12</sup> FLOPS
- 1 PetaFlop/s = 10<sup>15</sup> FLOPS
- 1 ExaFlop/s = 10<sup>18</sup> FLOPS

1.000.000.000.000 FLOP/s

~295.000 cores~2009 (JUGENE)

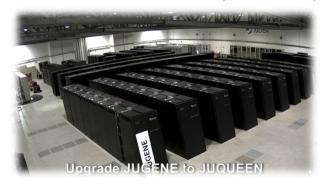

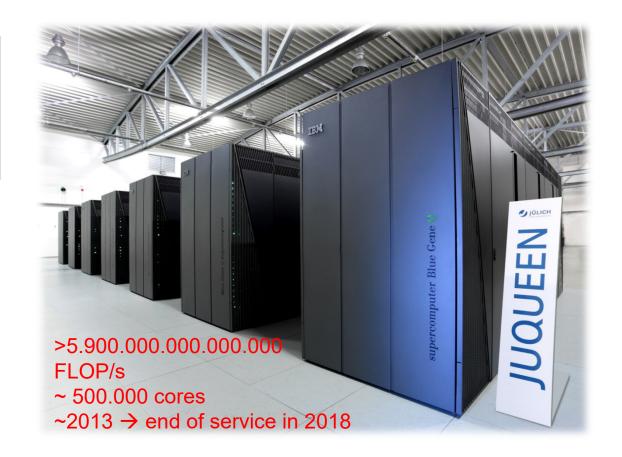

### **DEEP series of PROJECTS & HPC - Revisited**

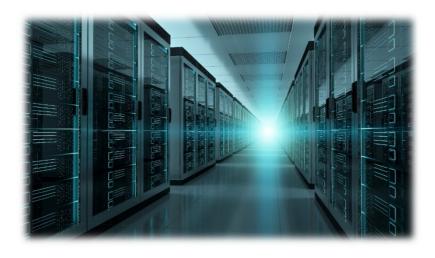

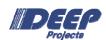

- 3 EU Exascale projects
   DEEP, DEEP-ER, DEEP-EST
- 27 partners Coordinated by JSC
- EU-funding: 30 M€ JSC-part > 5,3 M€
- Nov 2011 Dec 2020

- Strong collaboration with our industry partners Intel, Extoll & Megware
- Juelich Supercomputing Centre implements the DEEP projects designs in its HPC production infrastructure

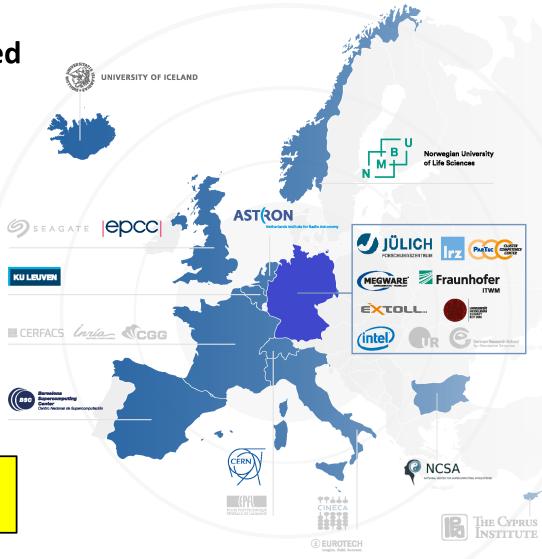

[3] DEEP Projects Web Page

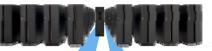

IBM Power 4+ JUMP (2004), 9 TFlop/s

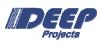

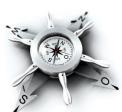

IBM Power 6
JUMP, 9 TFlop/s

JUROPA 200 TFlop/s HPC-FF 100 TFlop/s IBM Blue Gene/L JUBL, 45 TFlop/s

IBM Blue Gene/P
JUGENE, 1 PFlop/s

IBM Blue Gene/Q JUQUEEN (2012) 5.9 PFlop/s

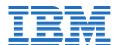

JURECA Cluster (2015) 2.2 PFlop/s

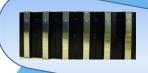

Proof of Concept in European DEEP Project

File

Server

GPFS,

JURECA Booster (2017) 5 PFlop/s

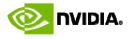

JUWELS\_Cluster Module (2018) 12 PFlop/s

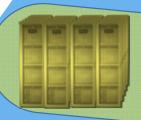

Hierarchical Storage Server Modular Supercomputer

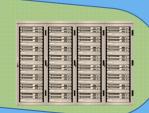

JUWELS\_Scalable Module (2019/20) 50+ PFlop/s

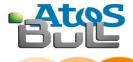

PARTEC

General Purpose Cluster

Highly scalable

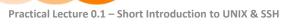

CLUSTER COMPETENCE CENTER

### **HPC System – DEEP Testcluster**

- DEEP-EST Project Prototype HPC System
  - Dynamical Exascale Entry Platform (DEEP)
- Implements Modular Supercomputing Architecture (MSA)
  - Cluster module (installed at JSC in April 2019)
  - Extreme Scale Booster module (to be installed during 2019)
  - Data Analytics module (to be installed during 2019, prototype available)
- Data Analytics Module (DAM) prototype
  - 3 nodes x 4 Graphics Processing Units (GPUs)
  - Each node with 4 x Nvidia Tesla V100 GPU
  - Each node with host CPUs:2 x Intel Xeon 'Skylake' Silver 4112
  - Access via common DEEP environment

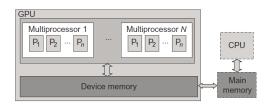

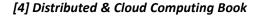

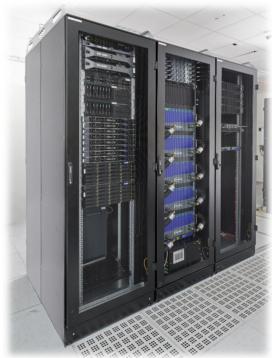

[2] DEEP Test Cluster

We will use the modular supercomputing architecture on the DEEP test cluster with deep learning and Graphic Processing Units (GPUs)

## **HPC System – Jötunn Cluster**

4 Nodes

■ Cpu: 2x Intel Xeon CPU E5-2690 v3 @ 2.60GHz

(2.6 GHz, 12 core)

Memory

■ 128GB DDR4

Interconnect

■ 10 Gb/s Ethernet

Ganglia monitoring service

Shows usage of CPUs

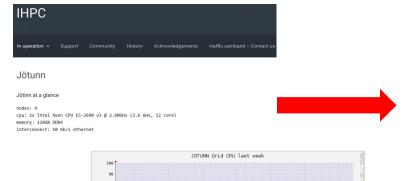

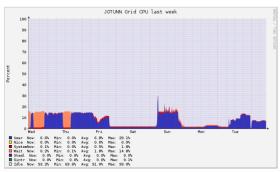

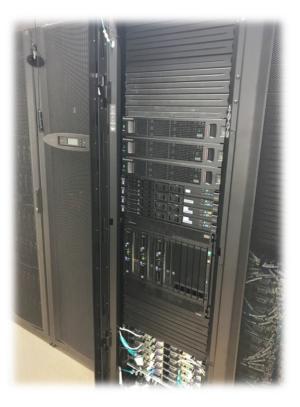

[1] Icelandic HPC Machines & Community

We will have a visit to computing room of Jötunn to 'touch metal' and will meet our HPC System expert Hjörleifur Sveinbjörnsson

### **Selected UNIX Commands: hostname**

■ Example: 'hostname -A' command on our Jötunn cluster

```
[morris@jotunn ~]$ hostname -A
jotunn-login2.rhi.hi.is jotunn jotunn.rhi.hi.is
[morris@jotunn ~]$ exit
logout
Connection to jotunn.rhi.hi.is closed.
```

 Example: 'hostname -A' command on our DEEP Testcluster

[riedel1@deepv ~]\$ hostname -A deepv.deep zam1015.zam.kfa-juelich.de deepvm.deep

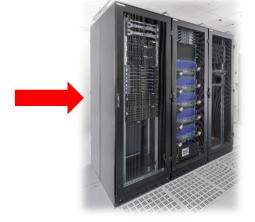

[2] DEEP Test Cluster

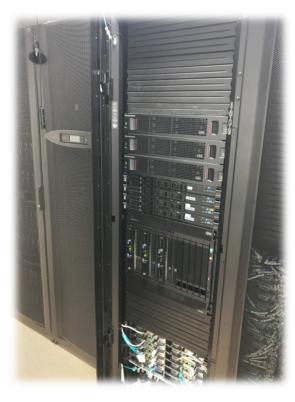

[1] Icelandic HPC Machines & Community

### Selected UNIX Commands: whoami & clear

Example: 'whoami' command on our DEEP Testcluster

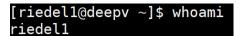

■ Example: 'clear' command on our DEEP Testcluster

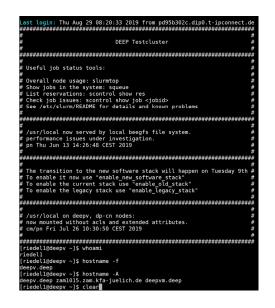

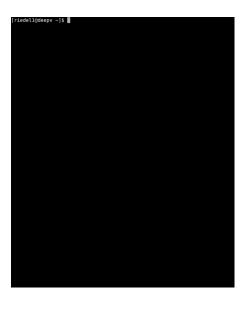

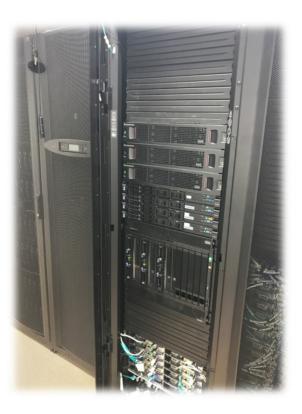

[1] Icelandic HPC Machines & Community

### Selected UNIX Commands: Is & pwd

■ Example: 'Is -al' command on our DEEP Testcluster

```
[riedel1@deepv ~]$ ls -al
total 14
drwx----- 10 riedel1 jusers 4096 Aug 29 08:20 .
drwxr-xr-x 8 root root 4096 May 14 17:03 ...
-rw----- 1 riedel1 jusers 2613 Aug 16 17:40 .bash history
-rwx----- 1 riedel1 jusers 535 Nov 30 2018 .bash profile
 rwx----- 1 riedel1 jusers 501 Nov 30 2018 .bashrc
drwx----- 6 riedel1 jusers 4096 Aug 15 13:30 .cache
drwxr-xr-x 3 riedel1 jusers 4096 Aug 15 13:30 .config
drwxr-xr-x 6 riedel1 jusers 4096 Aug 15 19:51 hugi
drwxr-xr-x 2 riedel1 jusers 4096 Aug 15 13:30 .keras
drwxr-xr-x 3 riedel1 jusers 4096 Aug 15 11:54 .lmod.d
drwx----- 4 riedell jusers 4096 Aug 15 13:20 .local
drwxr-xr-x 5 riedel1 jusers 4096 Aug 15 14:00 project
                              9 Nov 30 2018 shared -> ../shared
lrwxrwxrwx 1 riedel1 jusers
drwx----- 2 riedel1 jusers 4096 Nov 30 2018 .ssh
rw----- 1 riedel1 jusers 2530 Aug 15 14:00 .viminfo
-rw----- 1 riedel1 jusers 204 Aug 29 08:20 .Xauthority
```

Example: 'pwd' command on our DEEP Testcluster

```
[riedel1@deepv ~]$ cd HPC-Course-Fall-2019/
[riedel1@deepv HPC-Course-Fall-2019]$ pwd
/p/home/jusers/riedel1/deep/HPC-Course_Fall-2019
```

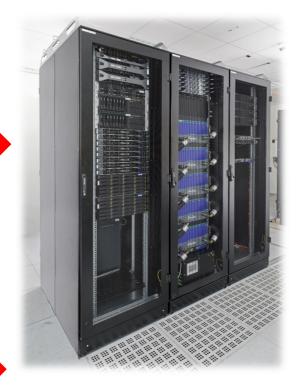

[2] DEEP Test Cluster

### Selected UNIX Commands: mkdir & cd

Example: 'mkdir FOLDER' and 'cd FOLDER' command on our DEEP Testcluster

```
[riedel1@deepv ~]$ mkdir HPC-Course-Fall-2019
[riedel1@deepv ~]$ ls -al
total 15
drwx----- 11 riedel1 jusers 4096 Aug 29 09:30 .
drwxr-xr-x 8 root root 4096 May 14 17:03 ...
 rw----- 1 riedel1 jusers 2713 Aug 29 09:30 .bash_history
-rwx----- 1 riedel1 jusers 535 Nov 30 2018 .bash profile
-rwx----- 1 riedel1 jusers 501 Nov 30 2018 .bashrc
drwx----- 6 riedel1 jusers 4096 Aug 15 13:30 .cache
drwxr-xr-x 3 riedel1 jusers 4096 Aug 15 13:30 .config
drwxr-xr-x 2 riedel1 jusers 4096 Aug 29 09:30 HPC-Course-Fall-2019
drwxr-xr-x 6 riedel1 jusers 4096 Aug 15 19:51 hugi
drwxr-xr-x 2 riedel1 jusers 4096 Aug 15 13:30 .keras
drwxr-xr-x 3 riedel1 jusers 4096 Aug 15 11:54 .lmod.d
drwx----- 4 riedell jusers 4096 Aug 15 13:20 .local
drwxr-xr-x 5 riedel1 jusers 4096 Aug 15 14:00 project
lrwxrwxrwx 1 riedel1 jusers 9 Nov 30 2018 shared -> ../shared
drwx----- 2 riedel1 jusers 4096 Aug 29 09:28 .ssh
-rw------ 1 riedell jusers 2530 Aug 15 14:00 .viminfo
-rw----- 1 riedel1 jusers 204 Aug 29 09:30 .Xauthority
[riedel1@deepv ~]$ cd HPC-Course-Fall-2019
[riedel1@deepv HPC-Course-Fall-2019]$ ls -al
total 2
drwxr-xr-x 2 riedell jusers 4096 Aug 29 09:30 .
drwx----- 11 riedel1 jusers 4096 Aug 29 09:30 .
```

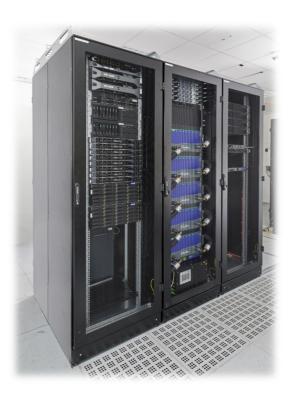

[2] DEEP Test Cluster

### **HPC System Module Environment**

- Knowledge of installed compilers essential (e.g. C, Fortran90, etc.)
  - Different versions and types of compilers exist (Intel, GNU, MPI, etc.)
  - E.g. mpicc pingpong.c —o pingpong
- Module environment tool
  - Avoids to manually setup environment information for every application
  - Simplifies shell initialization and lets users easily modify their environment
  - Modules can be loaded and unloaded
  - Enable the installation of software in different versions

#### Module avail

Lists all available modules on the HPC system (e.g. compilers, MPI, etc.)

#### Module load

- Loads particular modules into the current work environment
- E.g. module load gnu openmpi

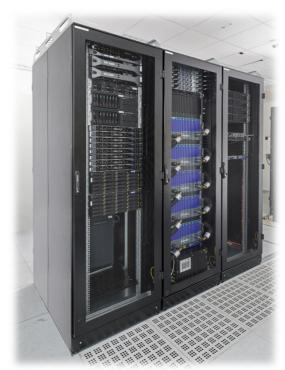

[2] DEEP Test Cluster

## HPC System Module Environment: module avail & module load

■ Example: 'module avail' & 'module load' command on our DEEP Testcluster

```
[riedel1@deepv ~]$ module avail
  ------ /usr/local/software/skylake/Stages/2019a/modules/all/Compiler/GCCcore/8.3.0 -------
                                          PAPI/5.7.0
  Autotools/20180311
  Bazel/0.20.0
                                          Perl/5.28.1
  CMake/3.14.0
                                          PostgreSQL/11.2
  Clang/8.0.0-GCC-8.3.0-CUDA-10.1.105 (g)
                                          Python/2.7.16
  CubeGUI/4.4.3
                                          Python/3.6.8
                                                                           (D)
                                          SciPy-Stack/2019a-Python-2.7.16
SciPy-Stack/2019a-Python-3.6.8
Tcl/8.6.9
  CubeLib/4.4.3
  CubeWriter/4.4.2
  Doxygen/1.8.15
                                          TensorFlow/1.13.1-GPU-Python-3.6.8 (g) UCX/1.5.1
  GEOS/3.7.1-Python-3.6.8
  GMP/6.1.2
  Graphviz/2.40.1
                                          X11/20190311
 HDF5/1.10.5-serial
LLVM/8.0.0
                                          cURL/7.64.1
  Mesa/19.0.1
                                          h5py/2.9.0-serial-Python-3.6.8
  Meson/0.50.0-Python-3.6.8
                                          numactl/2.0.12
  NCCL/2.4.6-1-CUDA-10.1.105
                                          unzip/6.0
  Ninja/1.9.0
  ------ /usr/local/software/skylake/Stages/2019a/UI/Compilers --------
  GCC/8.3.0 Intel/2019.3.199-GCC-8.3.0
  ------ /usr/local/software/skylake/Stages/2019a/UI/Tools
  Advisor/2019_update3
                            Inspector/2019_update3 cuDNN/7.5.1.10-CUDA-10.1.105 (g)
  CUDA/10.1.105
                            JUBE/2.2.2
                                                    intel-para/2019a-mt
  EasyBuild/3.8.1
                                                    intel-para/2019a
                            Java/1.8
                                                    tbb/2019.4.199
  EasyBuild/3.9.1
                     (D)
                            VTune/2019 update3
           extoll openmpi/1.6.1 extoll
  g: built for GPU
  D: Default Module
se "module spider" to find all possible modules.
   "module keyword key1 key2 ..." to search for all possible modules matching any of the "keys".
```

[riedel1@deepv HPC-Course-Fall-2019]\$ module load Python/3.6.8

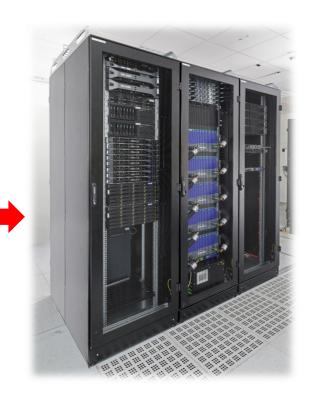

[2] DEEP Test Cluster

# **HPC System Environment Basic Editor VI**

- HPC Systems have often not a GUI editor
  - Simple editor VI is always available
- Example: 'vi FILENAME' using command ':a' to insert

[riedel1@deepv HPC-Course-Fall-2019]\$ vi testfile

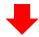

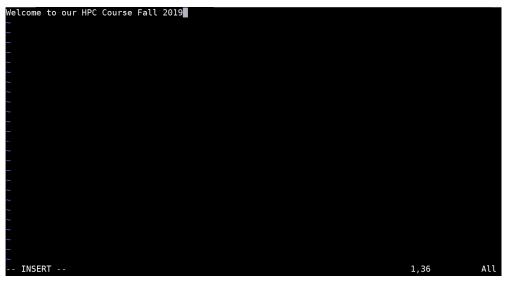

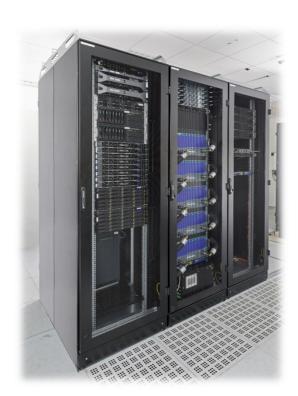

[2] DEEP Test Cluster

# **Using SSH to connect to HPC Systems**

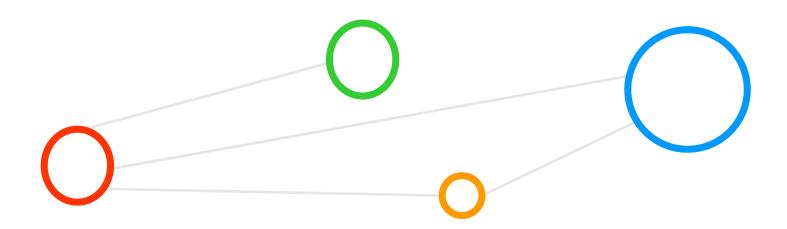

## **SSH Clients – Putty for Windows**

- Example: Putty SSH Client for Windows
  - Not recommended, better install MobaXterm

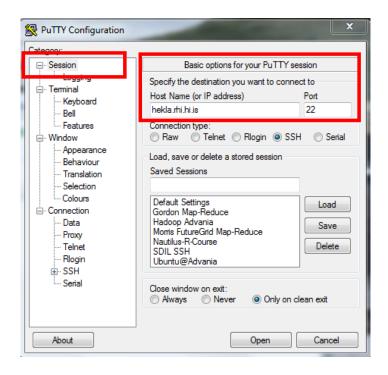

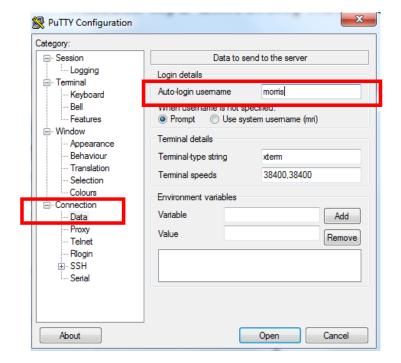

### MobaXterm SSH Client

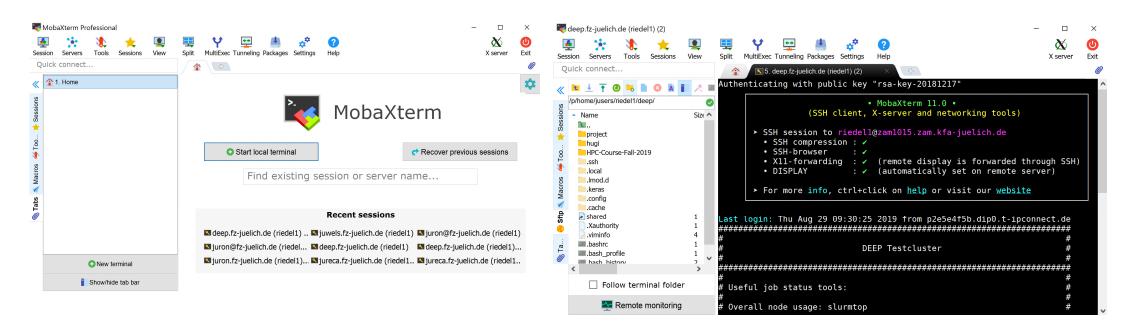

[5] MobaXterm SSH Client

### SSH Keys – Example Morris Public Key

- Everybody is allowed to see the public key
  - Given to HPC administrators
  - Sometimes uploaded in Web forms
  - Only Morris has the corresponding private key that never leaves the laptop of Morris (!)

### SSH Key Example

ssh-rsa

AAAAB3NzaC1yc2EAAAABJQAAAQEAruA2IJQmVEwVjsQ6N9PUJP0KukCGQV2yAMs3hop0stsvfb4Iac7s2Pqk wOgoFPZGwRCSGcA2/rISJX3MxEmx7EQLD5sw63r8LqvETXy4hmefIlBwpcIxMBYSLujWdCH9K60Q6TApMz4h V+fsZRiGbTx7hs9Y2a3TiiSE032IvzxMYTvW8NYlhXOP9PzTR1jebVj3rgcOIYLPMGzI4YIbCZJVIeJlwfkZscOH9zT4 KI5SpQuk5Q+LyMI95X3xsk3xPMCuocqsYmIY6Gp+BCAYJsdCXFNDJ3SCcphziTqrE+F2EroI4AoegVlH/vhPaAZg Q222nV2rDsN+uDhaBf+76Q== rsa-key-20181217

# SSH Keys – Use Private/Public Key Pair to Access DEEP HPC System

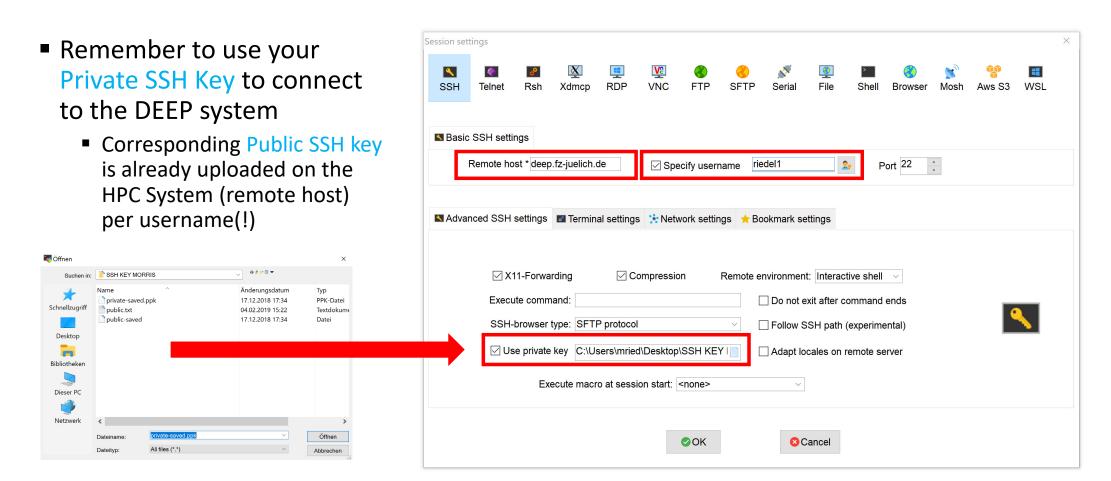

## SSH Access to HPC Systems – DEEP HPC System Example

```
uthenticating with public key "rsa-key-20181217
                       • MobaXterm 11.0 •
             (SSH client, X-server and networking tools)
    ➤ SSH session to riedell@zam1015.zam.kfa-juelich.de

    SSH compression : ✓

    SSH-browser

      • X11-forwarding : ✓ (remote display is forwarded through SSH)
                    : ✓ (automatically set on remote server)
    ➤ For more info, ctrl+click on help or visit our website
ast login: Fri Aug 16 16:36:51 2019 from zam106.zam.kfa-juelich.de
                      DEEP Testcluster
Useful job status tools:
Overall node usage: slurmtop
Show jobs in the system: squeue
List reservations: scontrol show res
Check job issues: scontrol show job <jobid>
See /etc/slurm/README for details and known problems
/usr/local now served by local beegfs file system.
performance issues under investigation.
 pn Thu Jun 13 14:26:48 CEST 2019
The transition to the new software stack will happen on Tuesday 9th
To enable it now use "enable_new_software_stack"
To enable the current stack use "enable old stack"
To enable the legacy stack use "enable_legacy_stack"
 /usr/local on deepv, dp-cn nodes:
now mounted without acls and extended attributes.
cm/pn Fri Jul 26 10:30:50 CEST 2019
  riedel1@deepv ~]$
```

- HPC System Address
  - deep.fz-juelich.de
  - alias for zam1015.zam.kfa-juelich.de
- HPC System Username
  - Example: riedel1
  - Every student will get a different username
- HPC System Welcome Screen
  - If SSH login was succesful
  - Shows useful information about the system
  - E.g. status of the file system or known errors / bugs
  - E.g. help with important commands

## SSH Access to HPC System – Jötunn HPC System Example (1)

- Nodes
  - 4 cpu: 2x Intel Xeon CPU E5-2690 v3 @ 2.60GHz
     (2.6 GHz, 12 core)
- Memory
  - 128GB DDR4
- Interconnect
  - 10 Gb/s ethernet

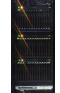

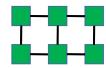

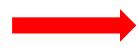

- Access via accounts (accounts planned to be ready next week)
  - ssh username@jotunn.rhi.hi.is
  - Only reachable within University network
  - From outside use first ssh uglausername@hekla.rhi.hi.is
     (UGLA account), then ssh username@jotunn.rhi.hi.is

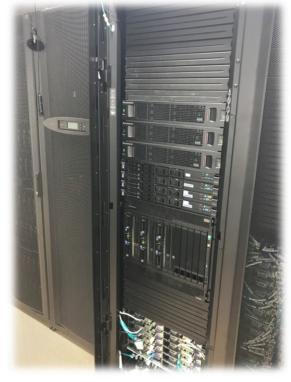

[1] Icelandic HPC Machines & Community

We will have a visit to computing room of Jötunn to 'touch metal' and will meet our HPC System expert Hjörleifur Sveinbjörnsson

### SSH Access to HPC System – Jötunn HPC System Example (1)

Example: first login via Hekla

```
[morris@hekla ~]$ ssh morris@hekla.rhi.hi.is
The authenticity of host 'hekla.rhi.hi.is (2a00:c88:4000:1650::165:2)' can't be established.
RSA key fingerprint is 03:d4:9c:06:7e:0e:56:f4:aa:e3:f0:fe:57:bb:e7:12.
Are you sure you want to continue connecting (yes/no)? yes
 arning: Permanently added 'hekla.rhi.hi.is,2a00:c88:4000:1650::165:2' (RSA) to the list of known hosts.
       Thu ert ad tengjast Heklu (hekla.rhi.hi.is) fjolnotendavel RHI.
       Fyrir alla nemendur og starfsmenn Haskola Íslands.
       Leidbeiningar: http://rhi.hi.is/fjolnotendatolvur
       You are connecting Hekla (hekla.rhi.hi.is) for all students and
       staff of the University of Iceland.
       Instructions: http://rhi.hi.is/multi user computers
 orris@hekla.rhi.hi.is's password:
Last login: Tue Sep 5 08:50:28 2017 from 109.133.53.203
Styrikerfi: GNU/Linux
 entOS release 6.8 (Final)
 joldi tengdra notenda: 3
 morris@hekla ~]$
                                        [morris@hekla ~]$ ssh morris@jotunn.rhi.hi.is
                                       morris@jotunn.rhi.hi.is's password:
                                        ast login: Tue Sep 5 04:10:01 2017 from hekla.rhi.hi.is
                                        Welcome to Jötunn
                                        See the jotunn sections at http://ihpc.is
```

back up your files

[morris@jotunn ~]\$ ■

Each user has 100G quota so be tidy and

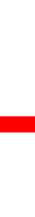

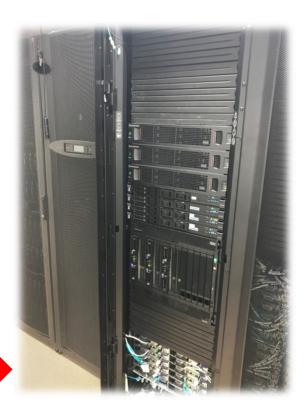

[1] Icelandic HPC Machines & Community

# **Lecture Bibliography**

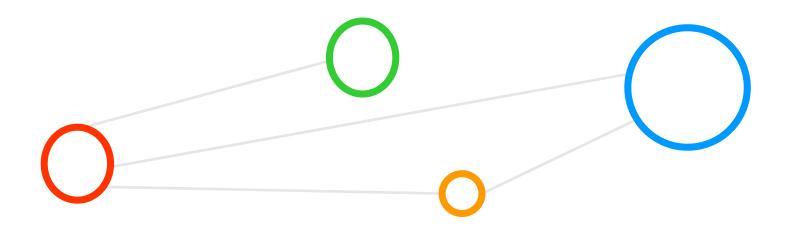

### **Lecture Bibliography**

- [1] Icelandic HPC Machines & Community, Online: http://ihpc.is
- [2] DEEP-EST Project DEEP Test Cluster, Online:
   https://www.fz-juelich.de/ias/jsc/EN/Expertise/Supercomputers/DEEP-EST/ node.html
- [3] DEEP Projects Web page, Online: http://www.deep-projects.eu/
- [4] K. Hwang, G. C. Fox, J. J. Dongarra, 'Distributed and Cloud Computing', Book, Online: http://store.elsevier.com/product.jsp?locale=en EU&isbn=9780128002049
- [5] MobaXterm SSH Client, Online: https://mobaxterm.mobatek.net/

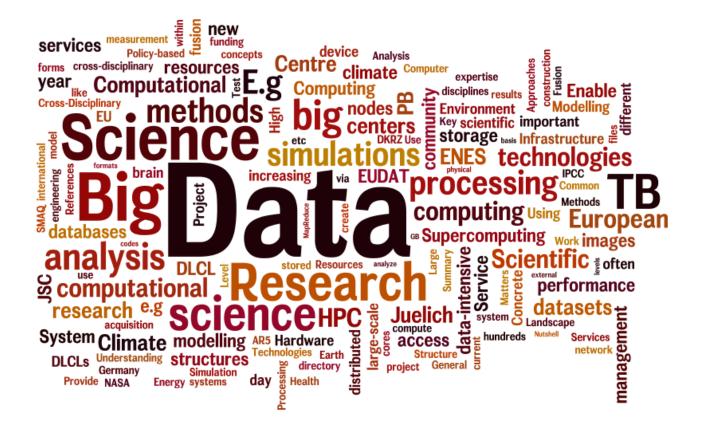